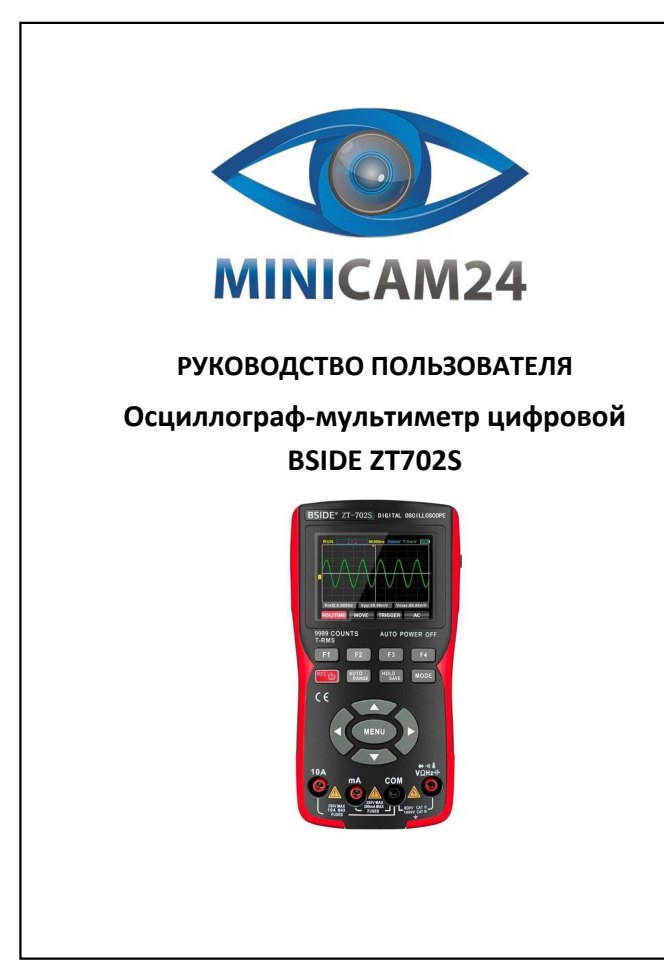

# **СОДЕРЖАНИЕ**

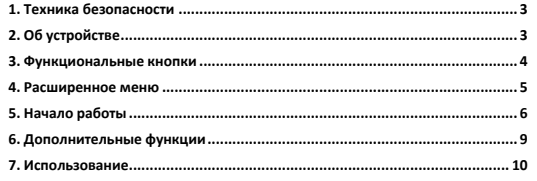

- <span id="page-0-0"></span>- Перед началом работы, во избежание поражения безопасности<br>причинения вреда здоровью, следует ознакомится с информацией, касающейся техники безопасности.<br>Пожалуйста, используйте прибор строго по назначению, иначе защитны
- нарушены. Перед началом работы прибором проверьте целостность его корпуса. Недопустимо работать прибором если на его корпусе присутствуют трещины или сколы. Проверьте надежность изоляции токоведущих частей.
- 
- 
- 
- 
- 
- 
- 
- е Измерения следует проводить, используя соответствующие кодные пеевда и режимы измерений.<br>• запрещается проводить измерения величин, превышающих максимально допустимые значения.<br>• запрещается прободить измерения величин,

<span id="page-0-1"></span>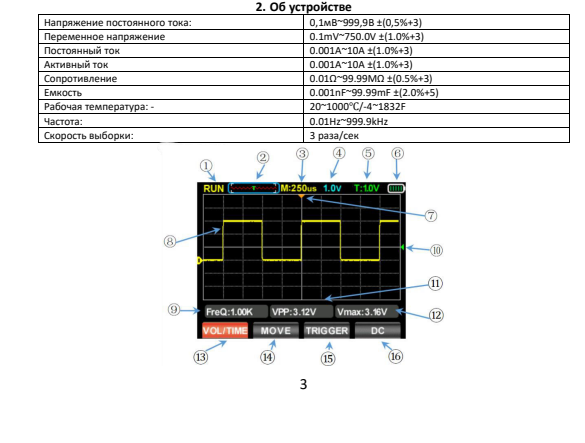

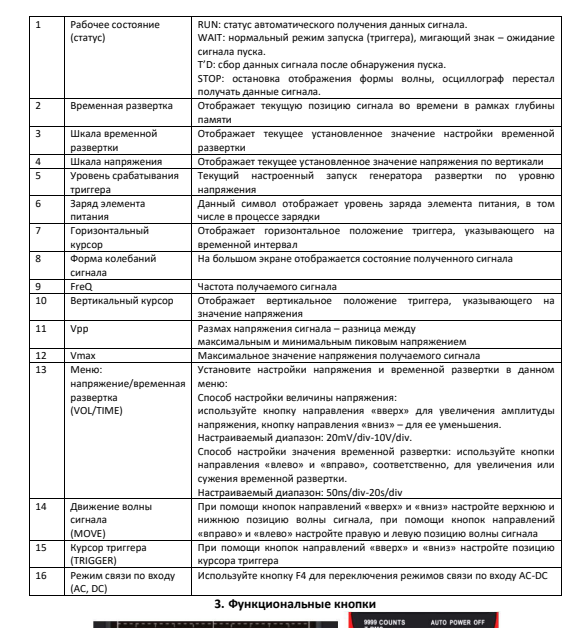

2

<span id="page-0-2"></span>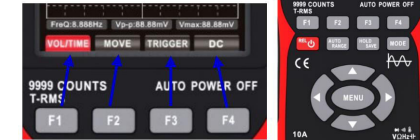

4 Кнопки, соотносящиеся с кнопками функционального меню, отображаемого на дисплее, как указано на рисунке выше.

<span id="page-1-0"></span>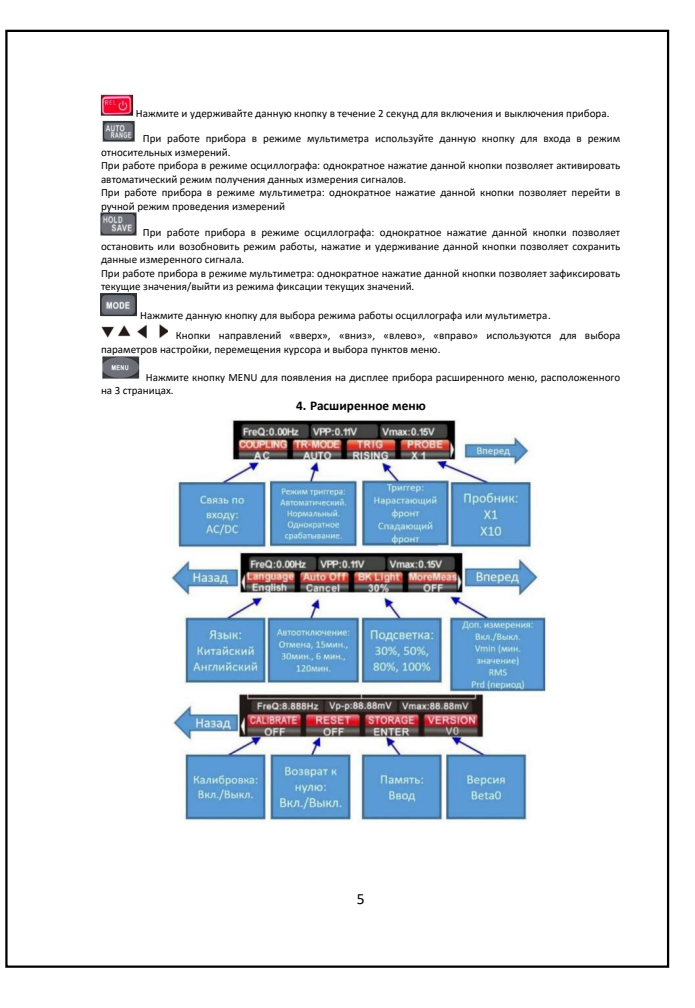

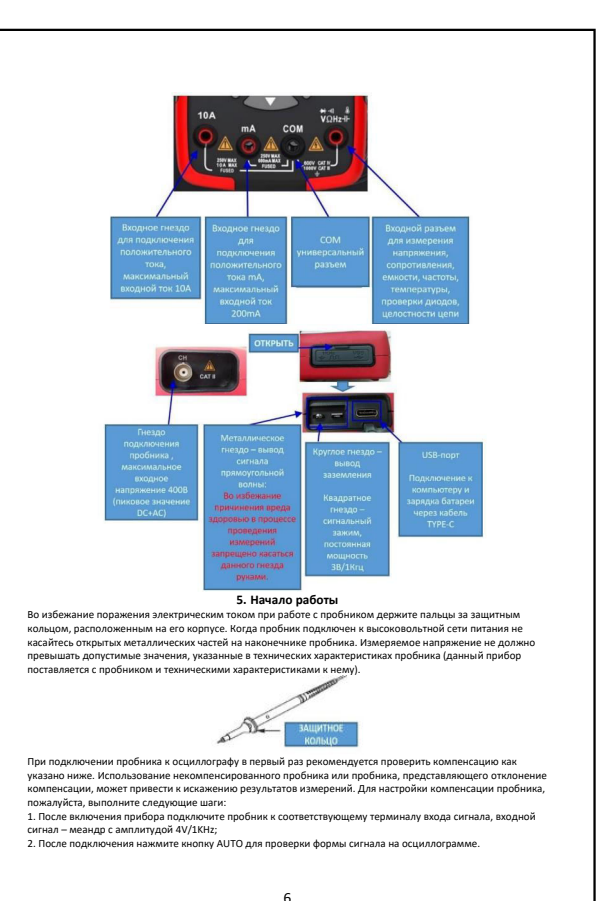

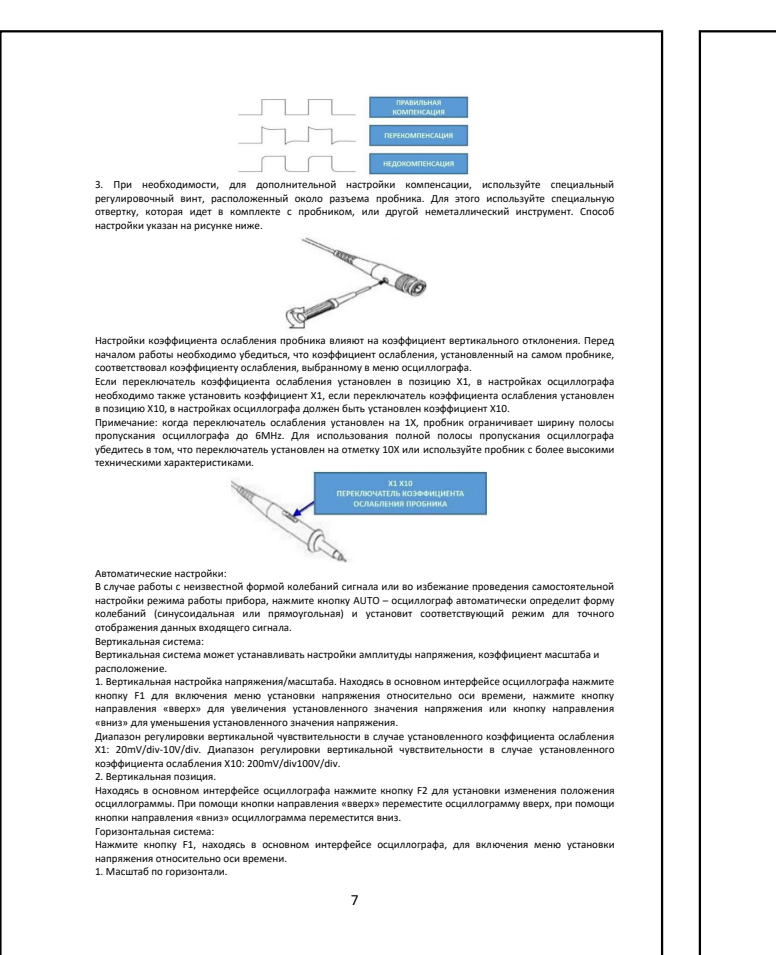

<span id="page-1-1"></span>При помощи кнопок направления «влево» и «вправо» можно изменять горнозонтальное положение при<br>осциллограммы на экране (относительно оси времени). При изменении горизонтального масштаба<br>осциллограммы будет увеличиваться ил

Находясь в основном интерфейсе осциллографа нажмите кнопку F2 для установки изменения положения

осциллограммы.<br>При помощи - инопок - направления - «влево» - и - «вправо» - установите - положение - осциллограммы - по<br>горответствии с установленными настройками.<br>соответствии с установленными настройками. 3. Режим «самописец».

Когда горизонтальная развертка установлена на 100ms/del или менее, прибор переходит в режим<br>«медленной развертки». Точка запуска и уровень триггера в этом режиме недоступны. В этом режиме<br>сигнал обновляется слева направо.

времени.<br>Очетема запуска (триггера):<br>определенных или главных отличий (продолжительных или кратковременных) сигналов волны в цепи для<br>определенных или главных отличий (продолжительных или кратковременных) сигналов волны в

При помощи ннопок направления «вверх» и «выниз» установите верхною и нижною позиции и существо. В правом верхнем углу зкрана изменится информация о значении уровня срабатывания триттера<br>(значение уровня триттера – это рас

сигналы. Когда система вновь получит сигнал, отвечающий заданным условиям, входной сигнал,<br>Single: однократное срабатывание – когда амплитуда полученного сигнала достигнет заданных настроя.<br>Single: однократное срабатывани

3. Фронт триггера.<br>Нажмите кнопку MENU для появления расширенного меню, затем нажмите кнопку F3 для установки<br>настроек нарастающего и спадающего фронтов триггера, см. рисунок ниже.

TOURA TPHITEPA POBEHB TOURA TPHITEPA

8 Нарастающий фронт триггера: система триггера определяет амплитуду сигнала в процессе нарастания.<br>Система срабатывает, когда амплитуда достигает заданного уровня триггера.<br>Спабатывает, когда амплитуда достигает заданного у

11 14 Режим ния тока Нажмите кнопку F3 для перехода в интерфейс режима измерения тока, нажмите кнопку F4 – на дисплее отобразится режим измерений mA 15 мВ, измерение температуры Для перехода в режим измерения напряжения постоянного тока в милливольтах<br>нажмите кнопку F4, находясь в любом режиме измерения, кроме измерения силы<br>тока. Нажмите кнопку F4 повторно для перехода в режим измерения напряжен  $\begin{picture}(180,190)(-10,0) \put(10,0){\line(1,0){15}} \put(10,0){\line(1,0){15}} \put(10,0){\line(1,0){15}} \put(10,0){\line(1,0){15}} \put(10,0){\line(1,0){15}} \put(10,0){\line(1,0){15}} \put(10,0){\line(1,0){15}} \put(10,0){\line(1,0){15}} \put(10,0){\line(1,0){15}} \put(10,0){\line(1,0){15}} \put(10,0){\line(1,0){15}} \put($ mA Входной разъем для измерения силы тока ≤99.99мА. COM Универсальный входной разъем для проведения всех измерений. Входной разъем для: V Ω Hz 1. Измерения напряжения AC/DC; 2. Измерения сопротивления; 3. Проверки электрических приборов; 4. Измерения частоты; 5. Измерения температуры; 6. Включения и выключения; 7. Проверки диодов. Измерение напряжения АС/ОС:<br>1. Подключение напряжения Моровод и гнезду «СОМ», а красный – к гнезду «VGHz».<br>2. Для измерения напряжения менее 99.99mV нажмите кнопку F4 для установки дипаланую кнопку, написите чёрный измере повреждения мультиметра или нанесения вреда здоровью.<br>Если измеряемая величина точно немзвестна начните проводить измерения с подключения к гнезду «А».<br>При необходимости переключите режим измерения и используйте необходим данном ремиме запреще.<br>змерение сопротивления: 1. Подключите чёрный измерительный провод к гнезду «COM», а красный − к гнезду «VΩHz».<br>2. Нажмите кнопку F2 для перехода в режим измерения сопротивления.<br>3. Подключите измерительные провода к измеряемой цепи.  $12$ 4. Считайте значение сопротивления, отобразившееся на дисплее.<br>Перед измерением сопротивления в цепи убедитесь, что электропитание схемы отключено и возможные<br>В данном режиме запрещено подавать напряжение.<br>Проверка целост целостности цепи.<br>3. Подключите измерительные провода к измеряемой цепи. Активация звукового сигнала свидетельствует о<br>Проверка диодов: троверка диодов.<br>1. Находясь в меню включения или выключения нажмите кнопку F2 для перехода в режим проверки диодов.<br>2. Подключите измерительные провода к проверяемому диоду: красный провод к аноду, а чёрный — к<br>натоду. На дисплее будет показано приблизительное падение напряжение на диоде при протекании через<br>неисправен на диспл В режимах проверки диодов и включения/выключения запрещено подавать напряжение. Перед проведением проверки диодов убедитесь, что электропитание схемы отключено и возможные конденсаторы разряжены. Измерение емкости: 1. Подключите чёрный измерительный провод к гнезду «СОМ», а красный − к гнезду «VΩHz».<br>2. В режиме проверки диодов нажмите кнопку F2 для входа в режим проверки электроники.<br>3. Подключите измерительные провода к проверяем катоду. 4. Считайте значение емкости, отобразившееся на дисплее, после его стабилизации. Перед измерением емности отнлючите электропитание схемы и разрядите возможные конденсаторы.<br>Измерение температуры:<br>2. Трижды нажмите кнопку F4 для включения режима измерения температуры. На дисплее будет<br>2. Трижды нажмите Самостоятельно допускается только замена элементов питания и предохранителей. Не пытайтесь<br>самостоятельно проводить осмотр и ремонт прибора если Вы не являетесь квалифицированным<br>специалистом, имеющим возможность провести экслиуатации.<br>Периодически протирайте корпус прибора мягкой тканью, увлажненной раствором мягкого моющего<br>Средства. Не допускается использовать абразивы или растворители. Грязь и влага на приборе могут<br>косажать результаты Перед очисткой прибора исключите подачу входных сигналов.<br>Зарядка элемента питания:<br>замену элементов питания:<br>замену элементов питания: замену элементов питания.<br>1. Кабель TYPE-C необходимо подключить к выходному адаптеру 5V DC. 2. Кабель ТҮРЕ-С необходимо подылючить к USB-порту компьютера.<br>3. В процессе зарядки на дисплее отображается символ «Жа».<br>4. Когда батарея будет полностью заряжена на дисплее прибора отобразится символ «Ж».<br>не установлен Хранение элементов питания: Если прибор не планируется к использованию в течение длительного периода времени (более 6 месяцев),<br>его элемент питания необходимо зарядить на уровень 50-70%, затем извлечь из прибора и поместить в<br>прохладное и сухое мест

 $10<sub>1</sub>$ 

<span id="page-2-1"></span>2. В процесе калибровки, до ее завершения, запрещено выполнять другие операции осциллографа.<br>Сброс настроек:<br>Нажмите кнопку MENU для поваления расширенного меню, затем нажмите кнопку направления «вправо»<br>для перехода на

00 10 20 30 40 50 60 70 80 90 70

 $-99.99$ 

Аналоговая шкала дублирует показания основных значений, отображаемых на дисплее прибора, ее указатель находится в позиции, соответствующей основному

 $\sqrt{3}$ 

 $-2$ 

 $\sqrt{n}$ 

 $\mathbf{a}$ 

сопротивление, емкость, проверка диодов, звуковой сигнал В случае получения отрицательного значения в процессе измерения, на

 $\frac{1}{14}$ 

дисплее отобразится знак отрицательного значения Значение, полученное в процессе измерения мультиметром, максимальное

значение 9999 отсчетов Символ единицы измерения, полученного в процессе измерений значения

Нажмите кнопку F1 для выбора типа измеряемого напряжения, затем нажмите данную кнопку повторно для переключения режимов AC/DC.

Нажмите кнопку F2 для выбора режима измерения сопротивления.<br>Находясь в меню выбора режима измерения сопротивления нажмите<br>кнопку F2 для включения или выключения данного режима. Находясь в меню включения или выключения указанного режима нажмите кнопку F2 для перехода в режим проверки диодов. В режиме проверки диодов нажмите кнопку F2 для входа в режим проверки конденсаторов

атический выбор диапазона (AUTO): мультиметр ав соответствующий диапазон измерений. Ручной выбор диапазона (MANU): нажмите кнопку RANGE для выбора

 $\begin{tabular}{l|l|l|l|} \hline 9 & MasterMUM & \hline \multicolumn{3}{l}{\textbf{0.066} \textbf{D}} & \multicolumn{3}{l}{\textbf{0.06} \textbf{D}} & \multicolumn{3}{l}{\textbf{0.06} \textbf{D}} & \multicolumn{3}{l}{\textbf{0.06} \textbf{D}} & \multicolumn{3}{l}{\textbf{0.06} \textbf{D}} & \multicolumn{3}{l}{\textbf{0.06} \textbf{D}} & \multicolumn{3}{l}{\textbf{0.06} \textbf{D}} & \multicolumn{3}{l}{\textbf{0.$ 

тания, в том числе в

1 HOLD Нажмите данную кнопку для фиксации текущих значений

 $\left(\frac{1}{13}\right)$ 

4 Символ Отображение символа, обозначающего текущий режим измерений: AC, DC,

 $\sqrt{10}$ 

пол вывор длапазона (ничто): паланите на<br>тветствующего диапазона измерений.<br>ібражение максимальных значений измер

процессе зарядки

 $\circledcirc$ 

 $\overline{a}$ 

 $(8)$ 

 $\frac{1}{\sqrt{2}}$ 

 $\overline{2}$ 

значению

, отооралстис<br>Раренгейта (°F)

аряд элемента питания

3 Аналоговая шкала

5 Отрицательное значение

измерения 8 Режим измерения

6 Основное значение

11 1. AVG: 2. Hz: 3. Temp:

напряжения

конденсаторы, диоды, .<br>целостность цепи

 $\overline{7}$ 

 $\overline{12}$ 

13 Резисторы,

Нажмите кнопку MENU для появления расширенного меню, затем нажмите кнопку направления «вправо» для перехода на следующую страницу меню. При помощи кнопки F2 выберите время автоматического выключения прибора – 15, 30, 60, 120 минут или неограниченное количество времени. Если прибор используется редко, и работа им происходит в течение короткого периода времени – рекомендованное время автоматического выключения, в целях экономии электроэнергии, составляет 15 минут. Если прибор используется часто, и работа им происходит в течение длительного периода времени, следует выбрать 120 минут или неограниченное количество времени до автоматического выключения. Яркость подсветки: Нажмите кнопку MENU для появления расширенного меню, затем нажмите кнопку направления «вправо» для перехода на следующую страницу меню. При помощи кнопки F3 выберите необходимый уровень яркости подсветки дисплея прибора – 30%, 50%, 80% или 100%. При использовании осциллографа внутри помещений рекомендуется использовать 30% уровень яркости подсветки дисплея. Используйте комфортный уровень подсветки в зависимости от освещенности окружающей среды. Калибровка: Нажмите кнопку MENU для появления расширенного меню, затем нажмите кнопку направления «вправо» для перехода на следующую страницу меню, нажмите данную кнопку еще раз для перехода на последнюю страницу меню. Далее нажмите кнопку F1 для запуска процесса калибровки. Когда прибор обнаружит смещение нуля исходной отметки произошедшее вследствие влияния сильных перепадов температур окружающей среды или отсутствия работы прибором в течение продолжительного периода времени, следует осуществить калибровку исходной отметки. Пожалуйста, в процессе калибровки, обратите внимание на следующие положения: 1. В процессе калибровки запрещено подключать пробник к входящему сигналу т.к. это может повлиять на

 $\alpha$ 

очратите впижание на следующие положения.<br>1. В процессе калибровки запрещено подключать пробник к входящему сигналу т.к. это может повлиять на<br>правильность калибровки или привести к поломке осциллографа.

Проведение измерений:<br>Режим автоматических измерений: при измерении незнакомого сигнала, нажмите кнопку AUTO, система<br>проведения измерений автоматически определит и установит амплитуду волны сигнала<br>и времениую развертку,

Вручную установите предположительную величину напряжения, координаты времени, координаты<br>положения курсора, триггер, связь по входу, ослабление пробника и прочие параметры.<br>Подключите пробники к исследуемой цепи, на диспл

измерений.<br>Намеренное значение:<br>для перехода на следующую страницу меню, далее нажмите кнопку F4 для выбора открытия или скрытия<br>для перехода на следующую страницу меню, далее нажмите кнопку F4 для выбора открытия или скр

кнопку <mark>. "Елец</mark> Отпустите указанную кнопку, когда на экране появится информация. Осциллограф<br>автоматически сохранит данные текущего измерения сигнала в память прибора с соответствующим<br>порядковым номером картинки.

Просмотр и перенос сохраненных данных измерений сигналов:<br>Нажмите кнопку МЕNU для появления расширенного меню, затем нажмите кнопку направления «вправо»<br>для перехода на следующую страницу меню, нажмите данную кнопку еще р

<span id="page-2-0"></span>При помощи кабела ТVPE-С подключите осциллограф к компьютеру, климните на папну USB disk, откройте<br>сохраненную картинку с данными измерений сигнала для просмотра или загрузите картинку на компьютер<br>для последующей работы Настройка языка: Нажмите кнопку MENU для появления расширенного меню, затем нажмите кнопку направления «вправо» для перехода на следующую страницу меню, далее нажмите кнопку F1, выберите один из двух

предложенных языков – Упрощенный Китайский или Английский. Автоматическое выключение:

злектролита, ее корпус вздулся или возникли прочие неисправности, ее необходимо срочно извлечь из<br>прибора и утилизировать.<br>Замена злемента питаниз:<br>Гличевые батареи можно подзаряжать и использовать повторно, тем не менее Если у вас остались какие-либо вопросы по использованию или гарантийному обслуживанию товара,<br>свяжитесь с нашим отделом технической поддержик в чате WhatsApp. Для этого запустите приложение<br>WhatsApp. Нажмите на значок кам Сервисный Центр<br>Коллкт WhiteAnn **にんじょう あいまくらく あいまくらい かいこうしょう あいまくらい あいまくらく かいしゃく かいしゃく かいしゃく かいしゃく かいしゃく かいしゃく かいしゃく かいしゃく かいしゃくん かいしゃくん かいしゃくん かいしゃくん かいしゃくん かいしゃくん かいしゃくん かいしゃくん かいしゃくん かいしゃ** Приятного использования! 13